Lansweeper

# **Using the Database Scanner**

 $\overline{\mathbf{C}}$ 

 $\bullet$ 

 $\overline{\bullet}$ 

 $\bullet$ 

## **Using the Database Scanner**

### **Learn how you can enhance database management and security with comprehensive visibility across your database infrastructure.**

Lansweeper's free database scanner allows you to scan databases across your network to identify security vulnerabilities, misconfigurations, compliance issues, and performance problems. The scanner enables you to strengthen security, ensure regulatory compliance, and optimize resources.

## **Contents:**

- $\rightarrow$  Specify Range and Types of Databases
- $\rightarrow$  Add Machines and Credentials
- $\rightarrow$  Start the Scan
- $\rightarrow$  View Detailed Information and Investigate Issues

0

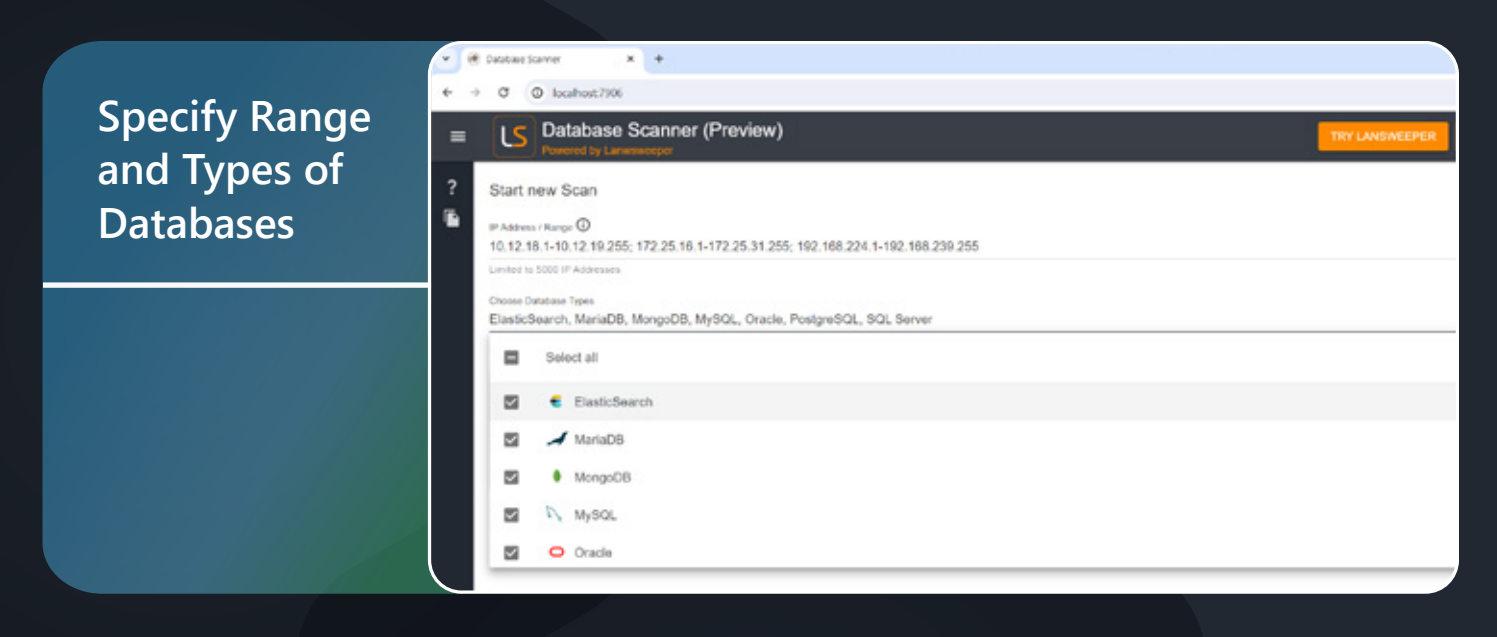

 $\rightarrow$  Open the Lansweeper database scanner tool.

Specify the range of IP addresses or machines you want to scan: 10.0.0.1-10.0.0.255 10.0.0.1/24, localhost, 10.0.0.1;10.0.0.9 10.0.0.1-10.0.0.255;12.0.0.1/24

 $\rightarrow$  Select the types of databases you want to include in the scan. The tool supports various databases including relational databases, non-relational databases, and SQLite.

**Recommendation:** Generally, it's best to leave SQLite unchecked, as scanning your entire file system can significantly slow down the process. If you need to view SQLite databases, it's recommended to use a small IP range.

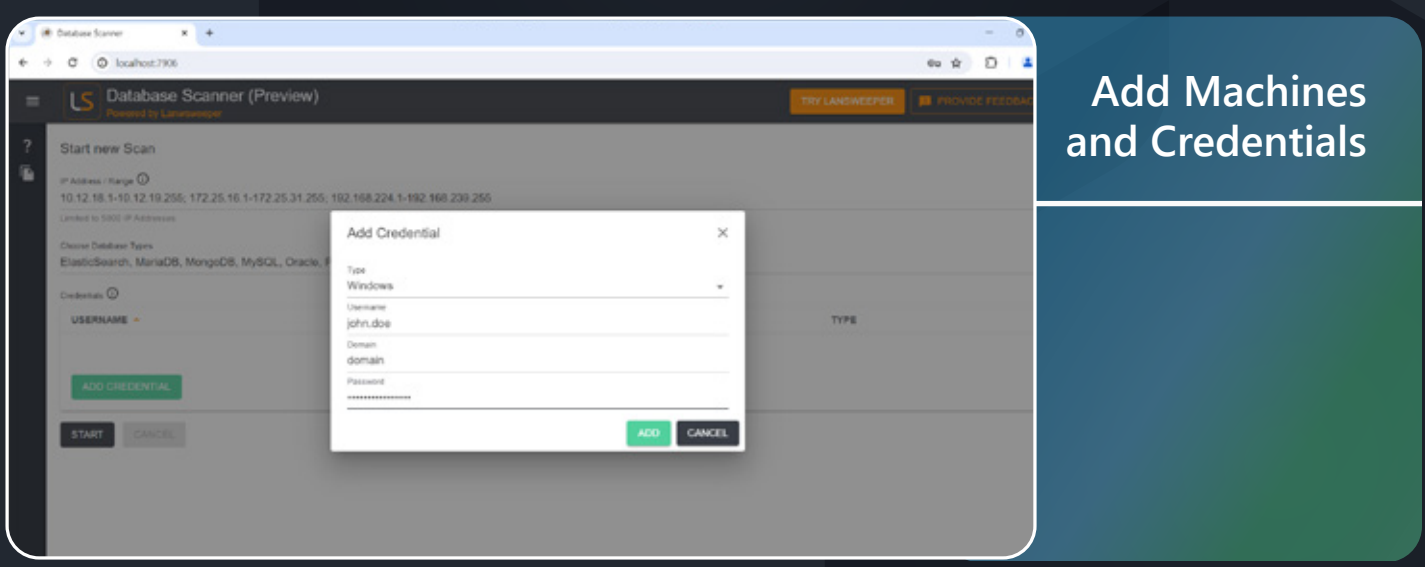

 $\rightarrow$  Add the local machine or specify other machines within the selected range. No credentials are required for the local machine, only for remote machines. Depending on the type of user, you may get different results. For example, an admin will receive more information than others.

 $\rightarrow$  Enter the necessary machine credentials. (These are not database credentials but are required to access the machines.)

**Note:** The tool currently supports Windows machines, with Linux support coming soon.

### Lansweeper

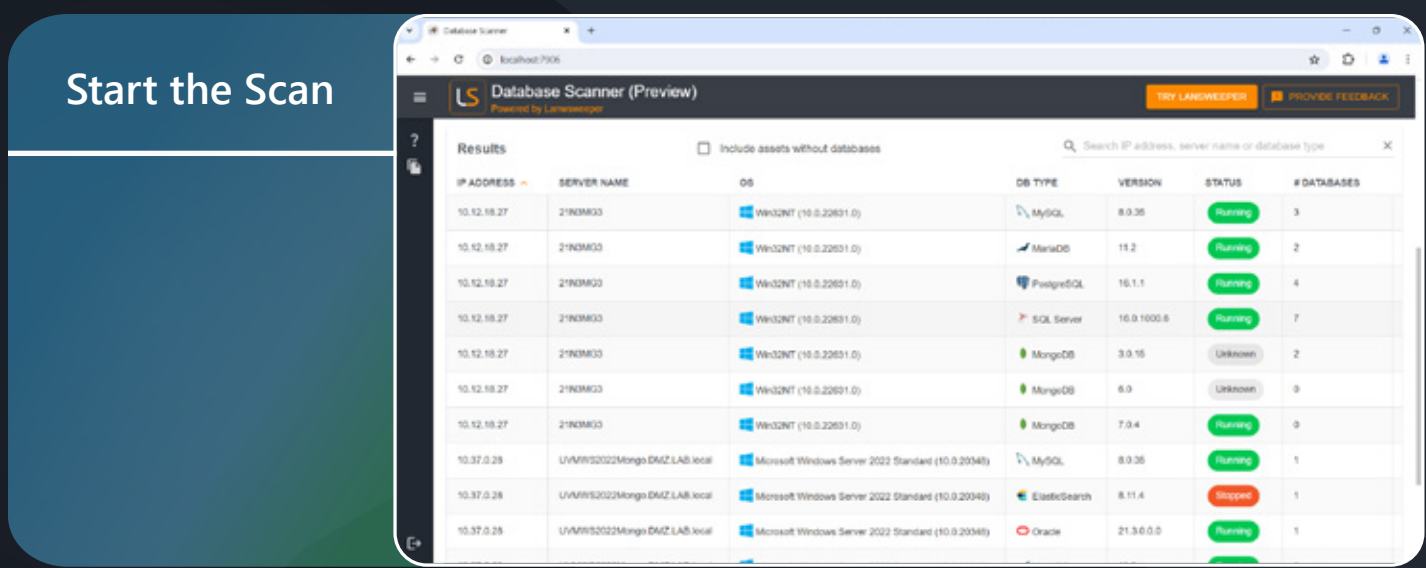

Suick the "Start" button to begin the scan. The tool will quickly scan the specified machines and display the databases it finds.

You can see results including databases like MySQL, Elasticsearch, Oracle, MongoDB and SQL Server databases.

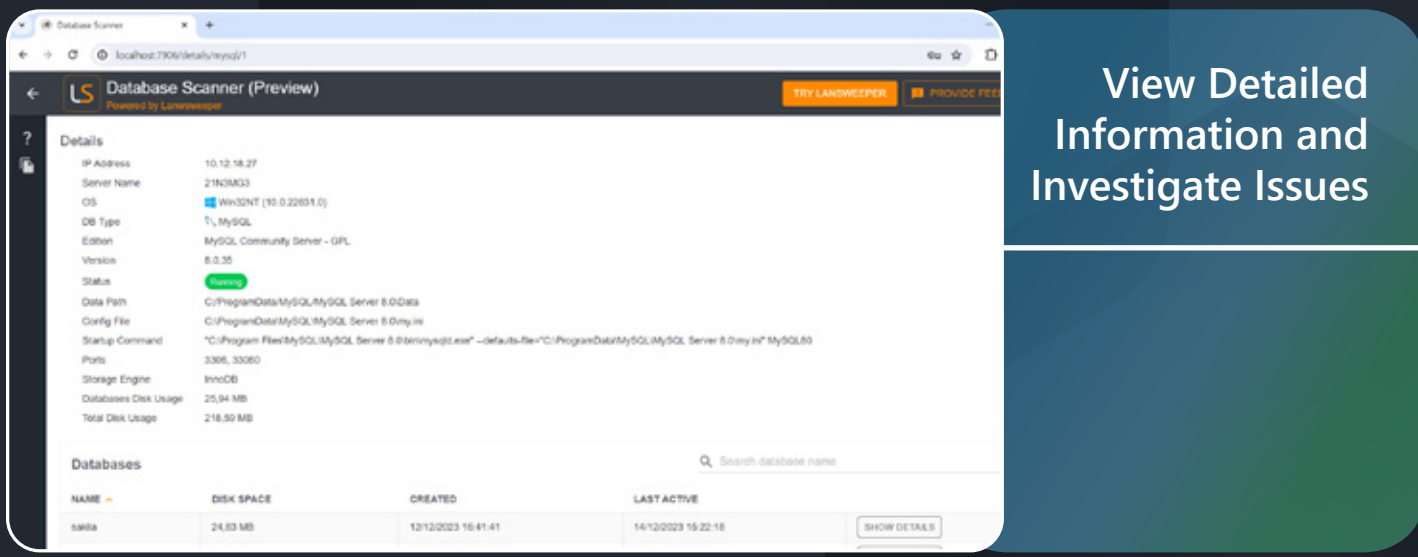

**1.** Click on any found database to view detailed information, including:

- $\rightarrow$  IP address
- $\rightarrow$  Operating system
- $\rightarrow$  Edition and version
- $\rightarrow$  Running status
- $\rightarrow$  Location of data configuration files
- $\rightarrow$  Different storage engines and database sizes

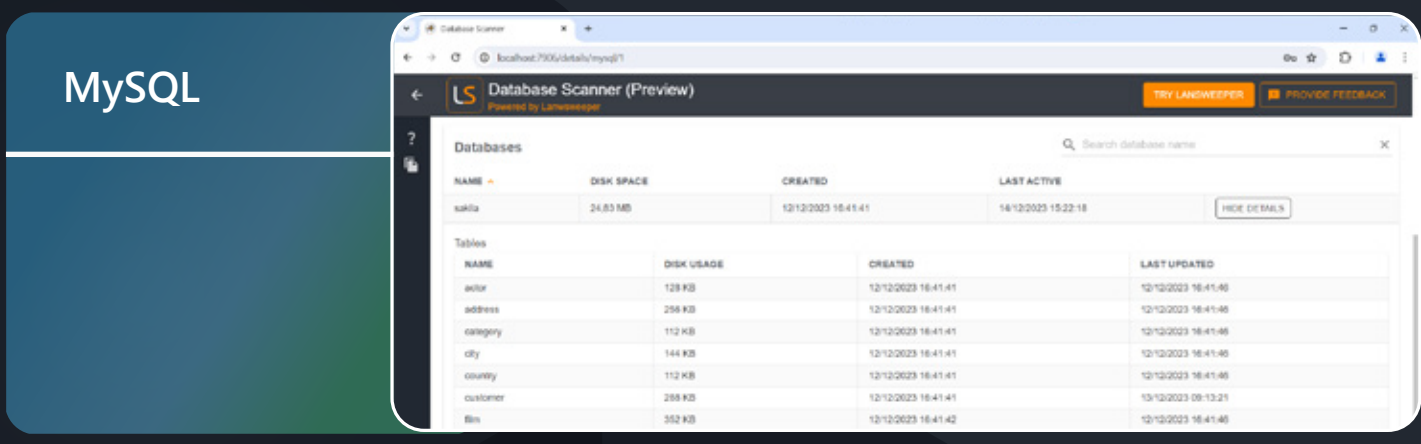

For MySQL, the tool can detect databases and tables without needing credentials by reading the file system. For MongoDB, it identifies collections and indexes, providing details about their size and last modification dates, though collection names require database credentials.

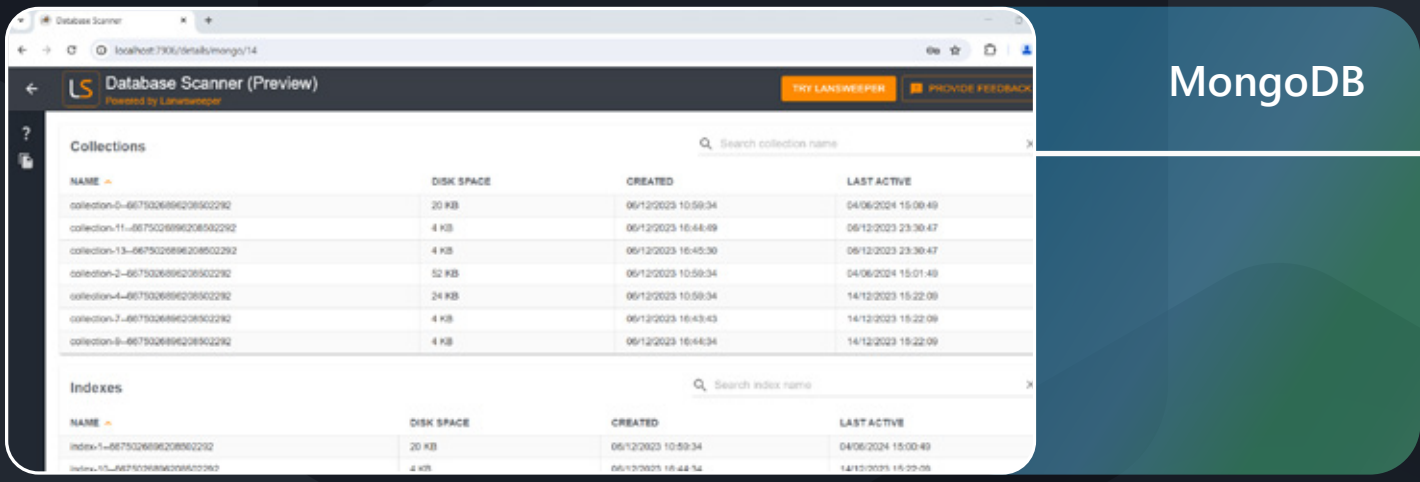

**2.** Use the tool to investigate issues such as stopped services, ports in use, outdated versions, license status and database size.

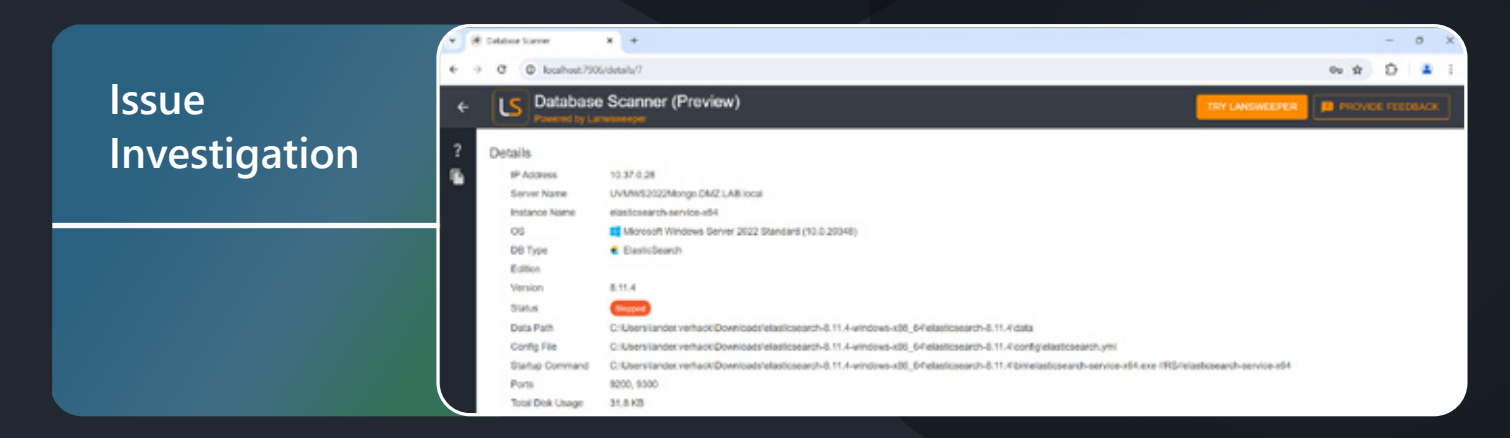

By following these steps, you can effectively use Lansweeper's free database scanner to enhance database management and security, ensuring comprehensive visibility and analysis of your database infrastructure.

#### Lansweeper